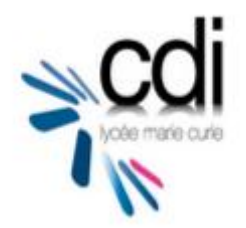

# Fiche pratique : PMB

# L'interface :

- □ PMB est un logiciel documentaire qui permet de rechercher les documents du CDI
- $\Box$  PMB donne accès à des sites internet fiables
- PMB est accessible à l'adresse suivante : http://docs.ac-toulouse.fr/lyc-curie-tarbes/opac/ ou par le biais de l'ENT (Espace cdi )
- $\Box$  L'interface de l'accueil de PMB comporte 4 zones principales :

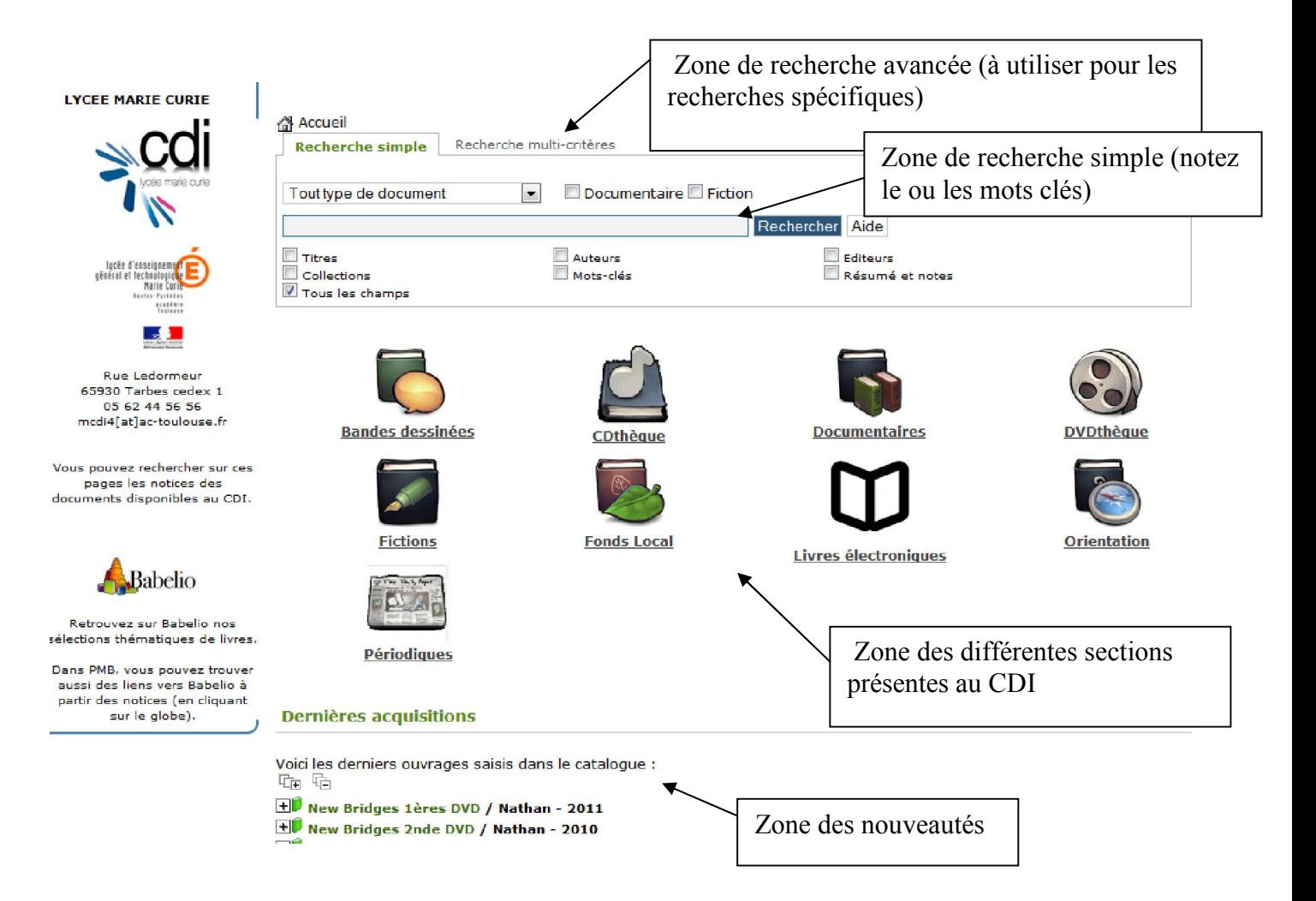

 $\Box$  Il est possible d'utiliser des opérateurs booléens dans la zone de recherche (et, ou, sauf) :

L'opérateur par défaut est OU : ex : *Pauvreté France.* PMB fera la recherche sur chacun des mots et sur les deux mots ensemble.

– Pour chercher des informations sur la pauvreté en France, il faut utiliser les 2 mots clés *pauvreté* et *france* , en tapant dans PMB *pauvreté + France* .

– Pour chercher des informations sur la Coccinelle (la voiture), il faut utiliser le mot *coccinelle* et supprimer les documents se rapportant à l'insecte, et donc taper *coccinelleinsecte* .

#### Expression exacte :

– On peut comme sur internet utiliser les guillemets pour rechercher une expression exacte, par exemple *« régime politique »*.

# Lire les résultats de recherche :

 $\Box$  La liste des résultats : Site internet

#### Le régime politique : Le Chancelier et le gouvernement

LELLes 50 qui changent le monde / Laurent Joffrin in Le Nouvel observateur (Paris), 2549 (12/09/2013) L'Afghanistan : otage de l'Histoire / Jean-Pierre Clerc / TOULOUSE : Milan - 2002 Anticle de périodique

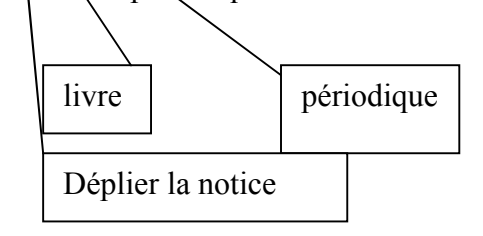

# Noter les références pour obtenir les documents :

• Une fois la notice dépliée vous trouverez toutes les informations nécessaires pour noter les références .

## $\rightarrow$  Exemple pour un livre :

 Titre : *Nos étoiles contraires* Auteur : Green, John Cote : R GRE Editeur : Nathan

## ➔ Exemple pour un périodique :

 Titre : *10 jours sous les mers* Auteur : Abromeit, Lars Nom du périodique : Géo, n°398 du 04/2012 Page : de la page 62 à 70

## $\rightarrow$  Exemple pour un site Internet :

 Nom du site : *Le bestiaire médiéval : la licorne* Nom de l'auteur : Bibliothèque National de France Adresse du site (URL) : http://expositions.bnf.fr/bestiaire/it/licorne/01.htm